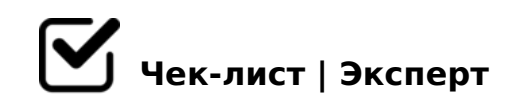

## **Cамообразование**

обучение на прояжении всей жизни

## **для проведения семинаров, совещаний можно использовать платформу ZOOM**

- скачать приложение ZOOM на компьютер
- найти значок ZOOM на рабочем столе и кликнуть по нему
- В открывшемся окне необходимо войти в свой аккаунт Zoom или зарегистрироваться.
- Когда процесс установки завершится, приложение откроется автоматически.
- В трее (области уведомлений) Виндовс найти иконку с камерой и кликнуть по ней правой кнопкой мыши.
- Проверить правильность работы динамиков и микрофона, нажатием одноименной кнопки. При необходимости отрегулировать параметры.
- Нажать кнопку «Войти в конференцию».
- В новом окне заполнить поля идентификатор конференции (верхняя) и имя участника (нижняя).

 $\Box$  > 70?@ >AC 225AB8 ?0@ >;L 8 I5;:=CBL « >9B8 2 :>=D5

 $4$ ; O A > 7 4 0 = 8 O ? @ 5 7 5 = B 0 F 8 9, D ; 0 9 5 @ > 2, > B : @ K B > : 8A?>;L7>20L >=;09= A5@28A

- $\Box$  ?5@5E>48< ?> A  $\land$  http: 5: //www.Canv,a > Bo: n@K205BAO 3;02=0 AB@0=8F0 A09B0 0=20.
- $\Box$  @0745;5 A?@02:0 8<55BAO =5A:>;L:> ?>;57=KE ?C=  $@C:>2>4AB2>?>@01>B5A.A5@28A>&0=20;@5:<<5=4$
- $\Box$  >A;5 7=0:><AB20 A 8=B5@D59A>< 0=2K, <>6=> A<5;>  $:=$  > ?: C A > 740 B L 4870 9 = .
- $\Box$  ?@O<> ?>A@548 3;02=>9 AB@0=8FK 5ABL ?>;5, :C40 <  $=0.720=85$   $=$   $C6=$   $>3$   $>$   $20$   $<$   $48709=0$ ,  $=0.7098<5$  @ : D  $>$  B  $>$  :  $>$ ; 0  $B5 < C$  : 0 @  $B8 = 8$ .
- $\Box$  A @ 0 7 C 6 5 ? > A; 5 = 0 6 0 B 8 O = 0 A; > 2 > = 0 ? @ 8 < 5 @, D > B > : : >B:@>NBAO 3>B>2K5 H01;>=K D>B>:>;;0659 A @07;8G=
- $\Box$  = C6=> A=0G0;0 :;8:=CBL ?> 2K1@0==><C <0:5BC :>;;06 :0:  $>=$   $>$ :065BAO =0 @01>G59 ?>25@E=>AB8, 2K45;8BL  $D > B >$ , 70B5< = 0 1>:>2>9 ;52>9 ?0=5;8 = 060BL 703@C7 703@C78BL 87>1@065=85 8;8 2845> .

!>740=> A ?><>ILN >=;09= A5@28A0 '5:-;8AtBp|s://Achso@MBists.expert

[:0: MB> C1@](https://checklists.expert/page/help#white-label)0BL?